User Manual 'Flat Rate per Product' (Magento 2) ver. 1.0.1

## **1. Extension description**

The **'Flat Rate per Product'** extension enables you to set individual rates for chosen items by default, irrespective of their size, weight, or chosen place of destination.

## **Our extension possesses a set of functions to manage flat rates in your e-store. It helps you:**

- 1. Set flat rates for items' shipping.
- 2. Make flat rates for shipping items of different classes.

3. Create flat rates for shipping a chosen number of items (a flat rate is set, according to the quantity of chosen items)

- 4. Set the highest flat rate in the cart instead of the 'sum of all rates'.
- 5. Set the lowest flat rate in the cart instead of the 'sum of all rates'.
- 6. Set flat rates per all items by default, if one hasn't done it manually.

7. Choose a service level (ground shipping, expedited shipping, next- day shipping, air shipping, etc.)

- 8. Create special flat rates for 'additional countries', given in the list.
- 9. Change the platform, saving your already set flat rates.

The extension is supported and works properly in Magento version 2.1.7.

## **2. Module settings**

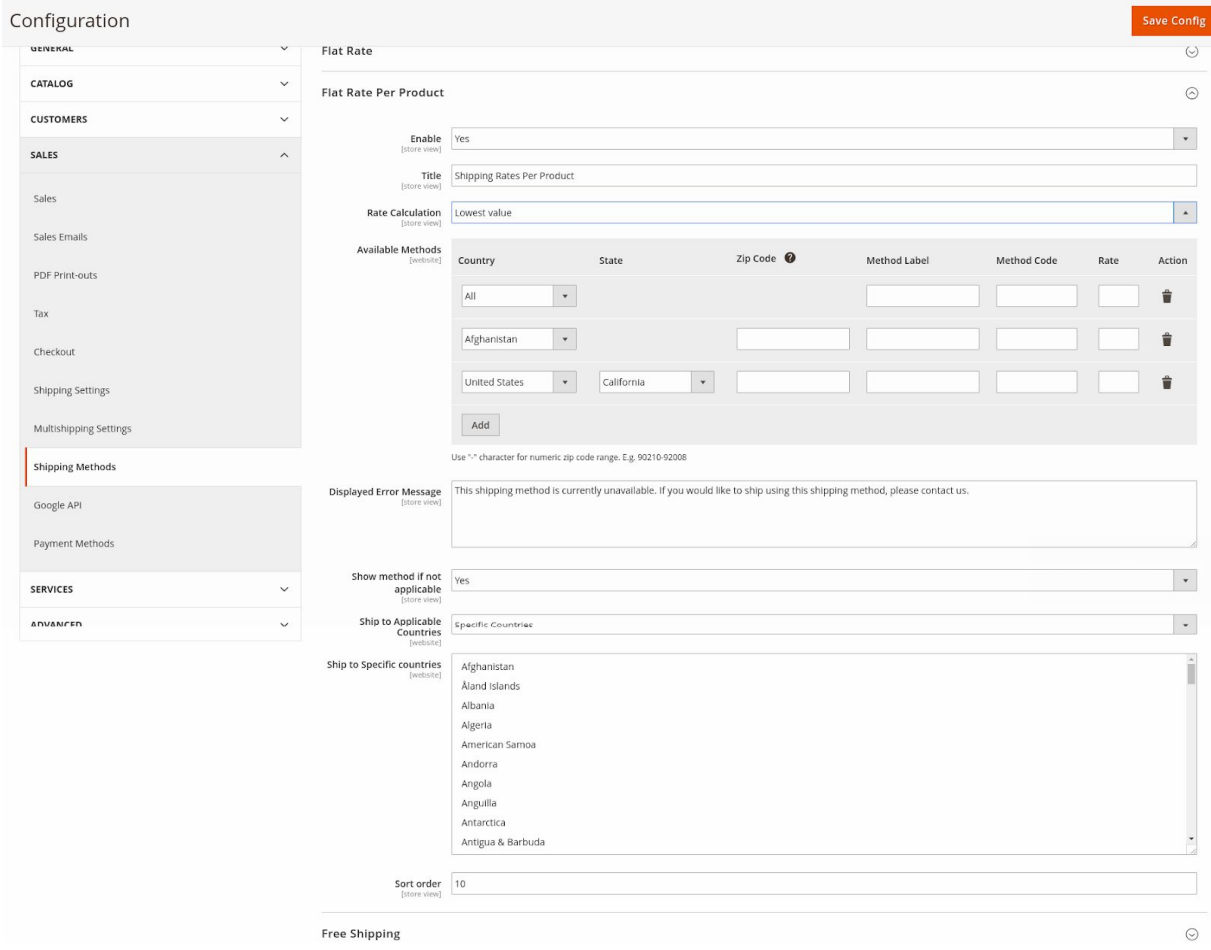

To configure the 'Flat rate per Product' extension go to **'Stores'**-> **'Configuration'** -> **'Sales'**-> **'Shipping Methods'** -> **'Flat Rate Per Product**

The 'Flat Rate per Product' extension has its **settings**, such as:

- The **'Enable'** field, which allows you to enable or disable the module.

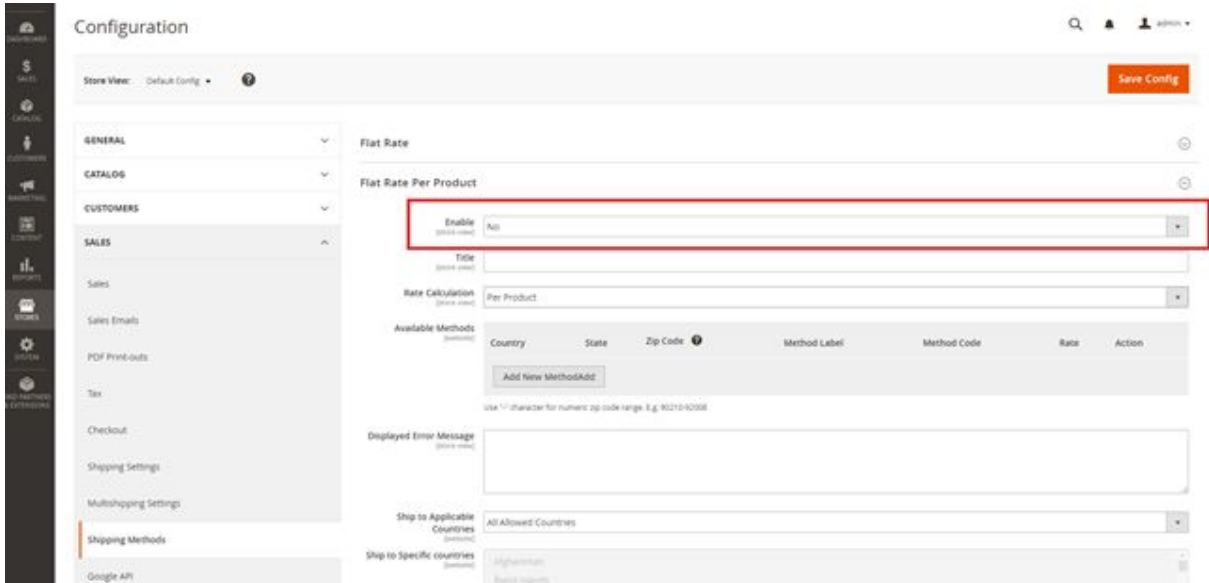

-The **'Title'** field, which lets you give a title for the chosen shipping method.

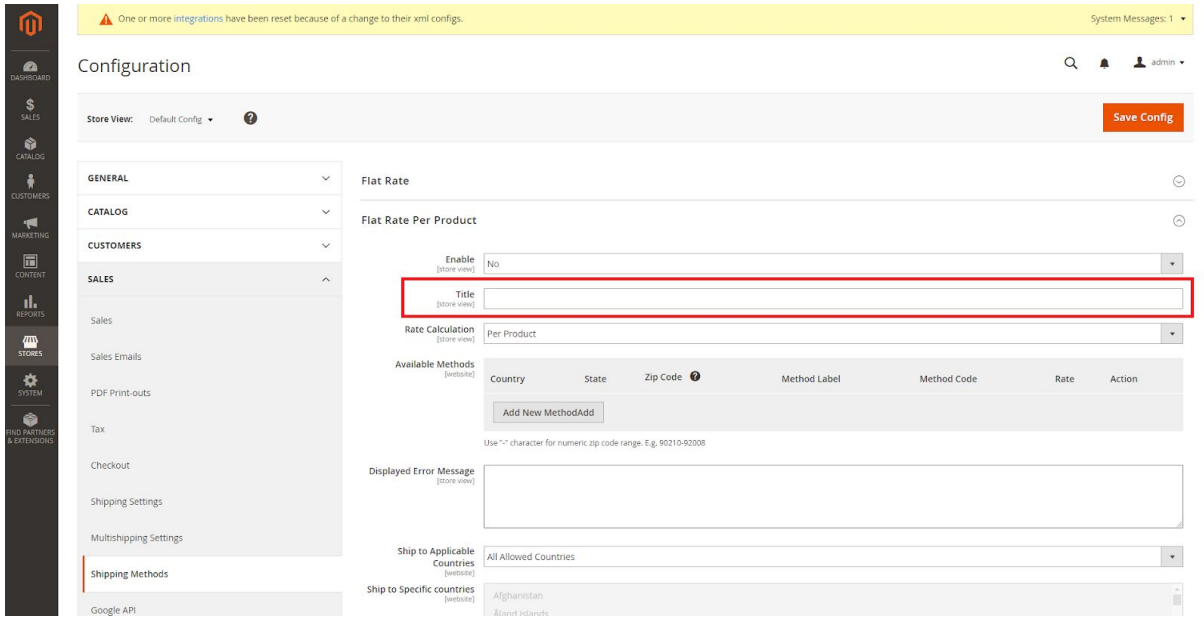

- The **'Rate Calculation'** field, which enables you to choose, what price to display on the checkout page.

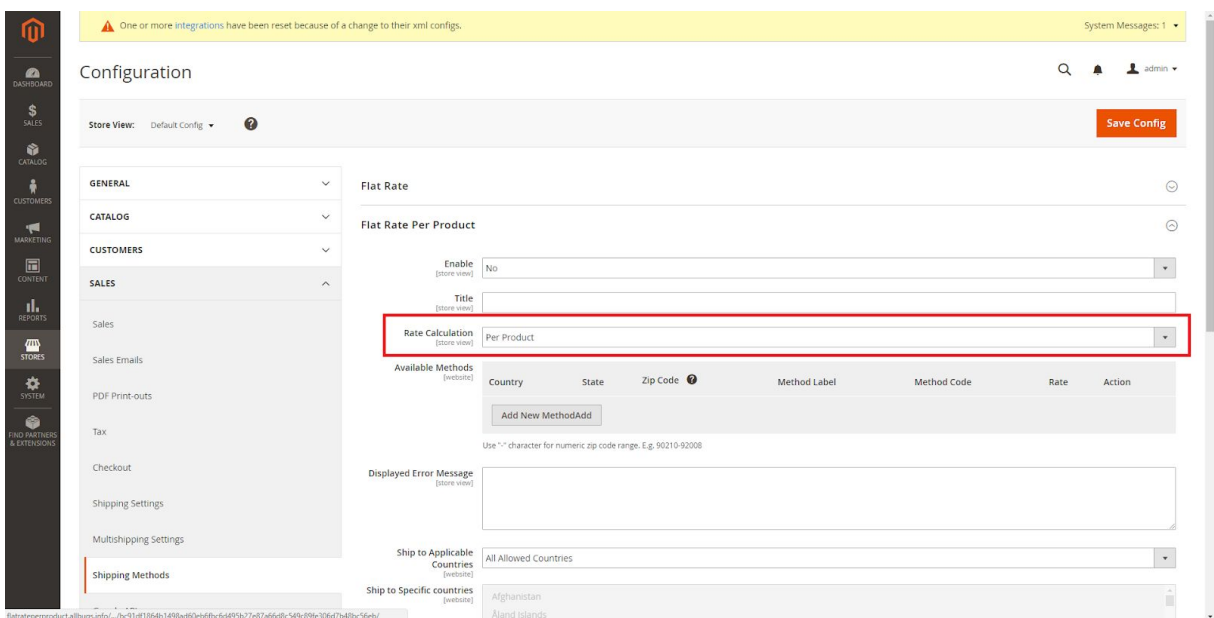

- The **'Available Methods'** field, which lets you add shipment methods configured by the chosen country/state/zip code.

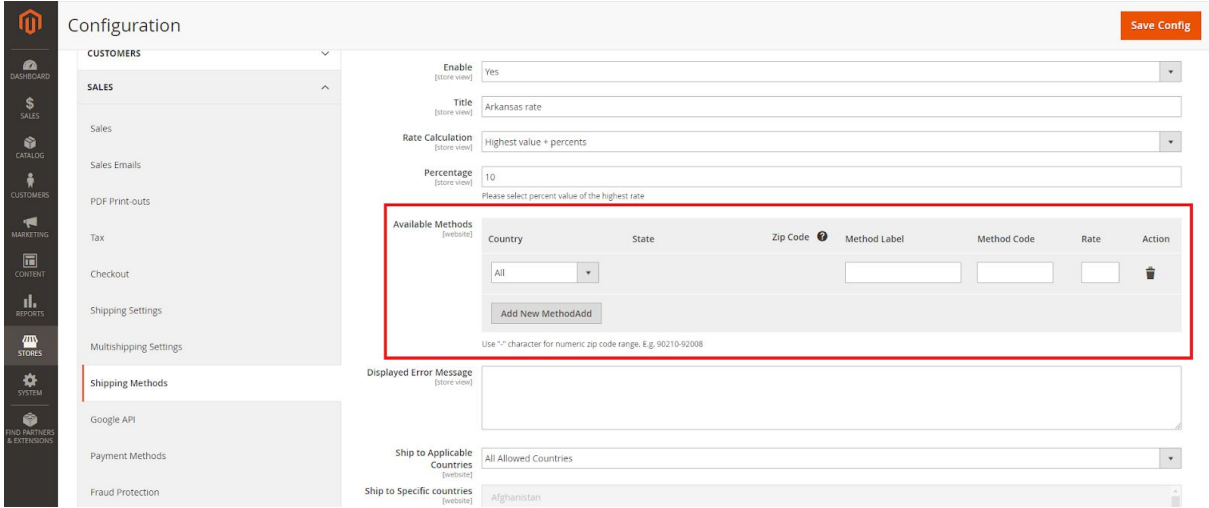

- The **'Displayed Error Message'** field, which is shown, only if the customer is not eligible for this shipping method.

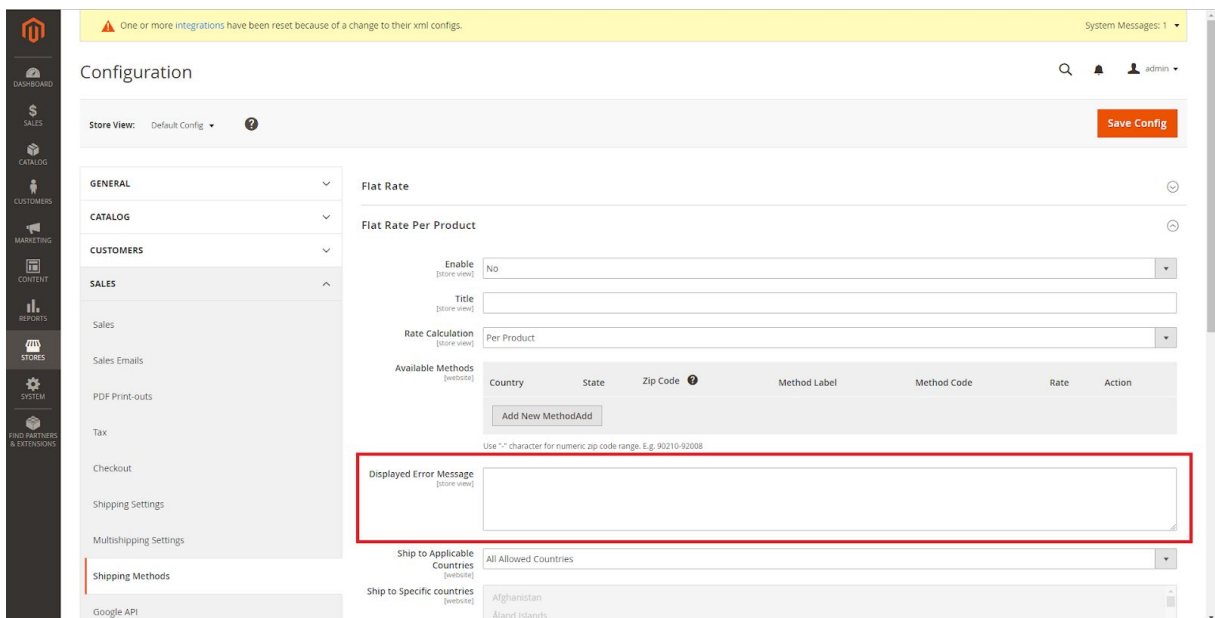

- The **'Ship to Applicable Countries'** field, which allows you to choose a country to ship to from a list of certain countries (the '**Ship to Specific countries'** list).

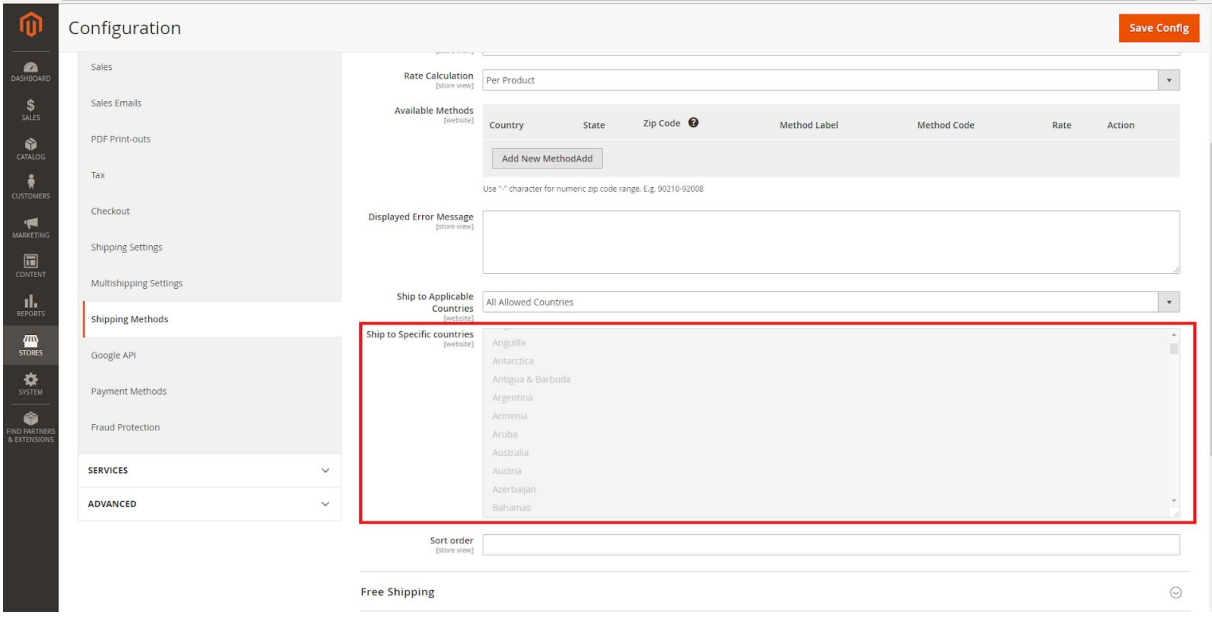

- The **'Sort Order'** field, which enables you to change the order of your shipping methods, if more than one method is selected (choose '0' to put the chosen shipping method first, then other numbers, according to the priority of each shipping method).

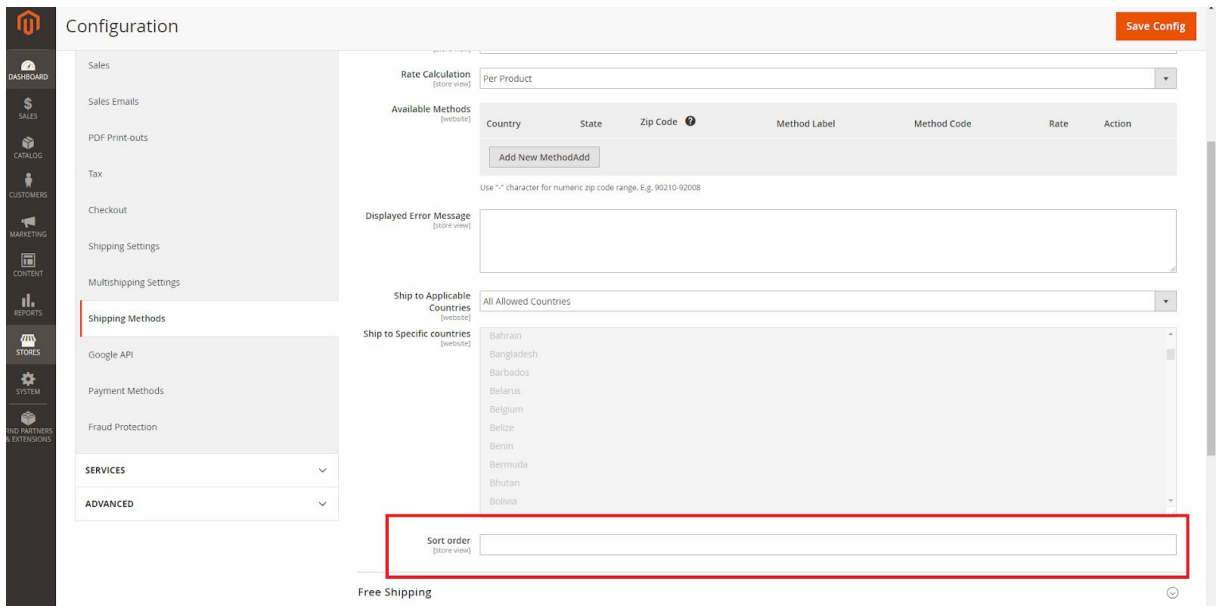

To add available methods, you should go to **'Catalog' -> 'Products' -> choose any product -> 'Flat Rate Per Product'**.

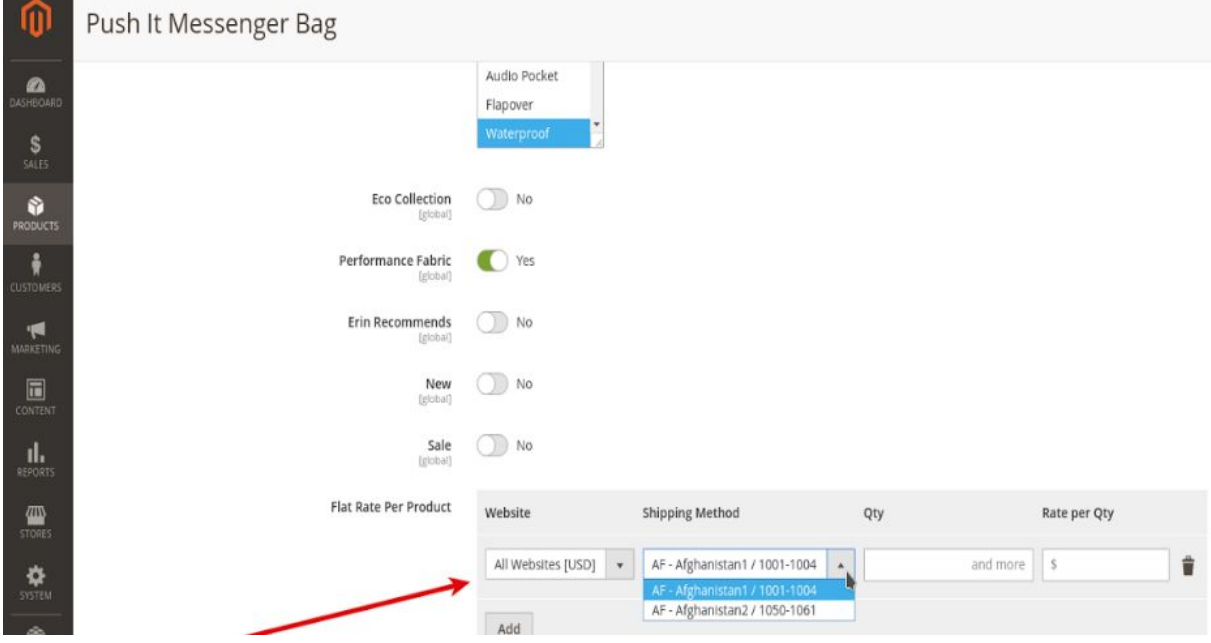

You can also configure your products by quantity.

Ė

ä,

Save configurations, clicking the **'Save Config'** button:

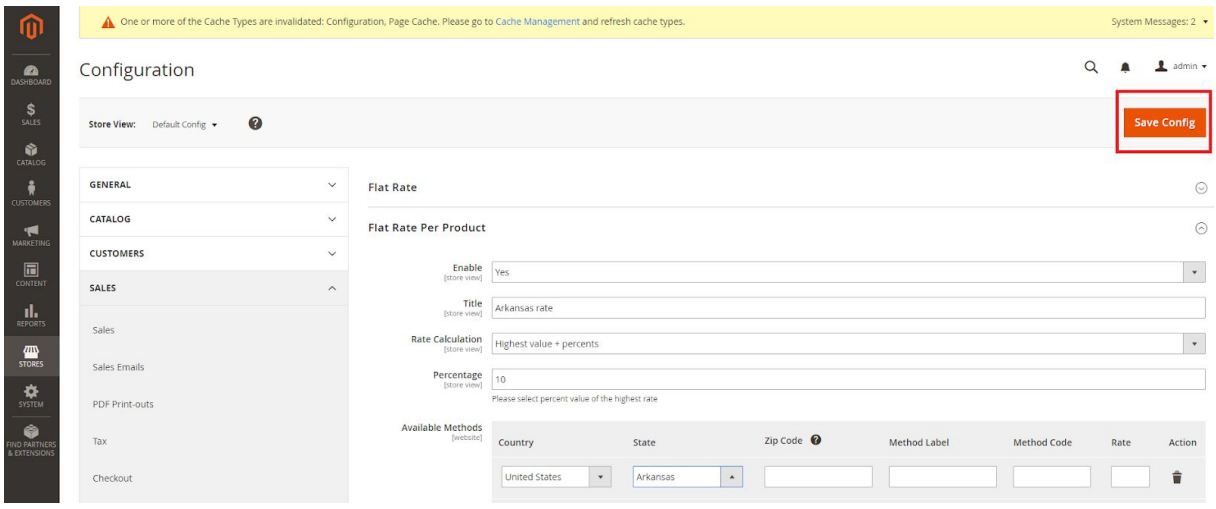